### **LOOKO2(v3)** Twój osobisty czujnik jakości powietrza

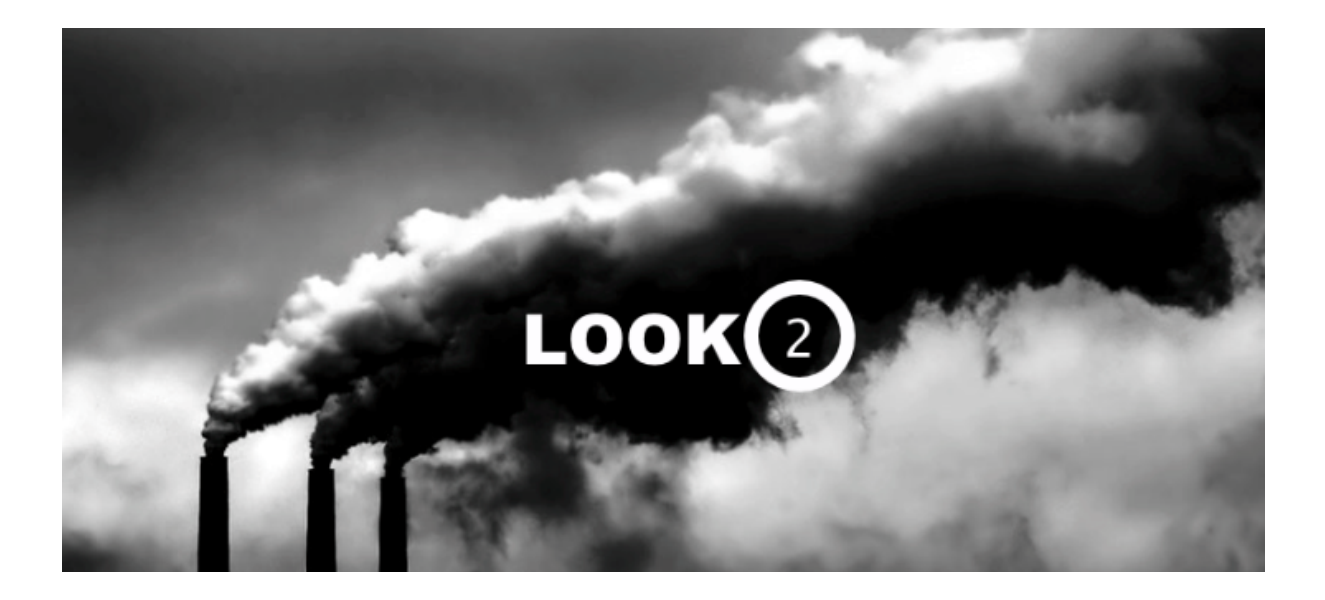

2017 v0.9.4

# **Witaj!**

Serdecznie dziękujemy za zaufanie oraz zakup LookO2. Mamy nadzieje, że urządzenie spełni Państwa oczekiwania - prosimy o zapoznanie się z instrukcją i ewentualny kontakt w razie pytań.

Jesteśmy dostępni do Państwa dyspozycji pod adresem: [kontakt@looko2.com](mailto:kontakt@looko2.com) Zapraszamy równie serdecznie do polubienia i odwiedzenia naszego profilu na stronie [Facebook](https://www.facebook.com/LookO2-Air-Quality-Laser-Sensor-224092341268861).

# **Uruchomienie**

Aby uruchomić urządzenie, koniecznie potrzebny jest dedykowany zasilacz (**12V 1.4A**) dołączony do LookO2.

Podłącz zasilacz do prądu i wepnij wtyczkę do urządzenia LookO2. Urządzenie zacznie migać na biało - oznacza to, że czeka na konfigurację przez **WiFi**. W szarej wersji obudowy notyfikacje świetlne nie będą widoczne.

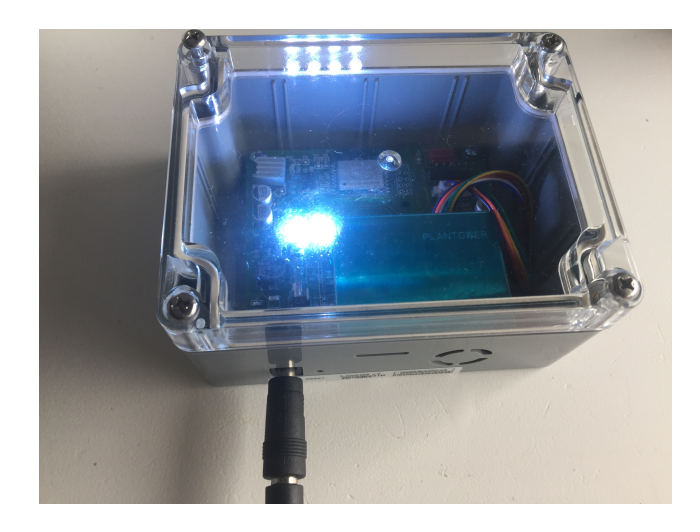

Gdy urządzenie miga na biało informuje o tym, że jest przywrócone do ustawień fabrycznych i jest gotowe do konfiguracji WiFi. Otwórz ustawienia WiFi na komputerze i wyszukaj sieci o nazwie LOOKO2\_ a następnie podłącz się do niej.

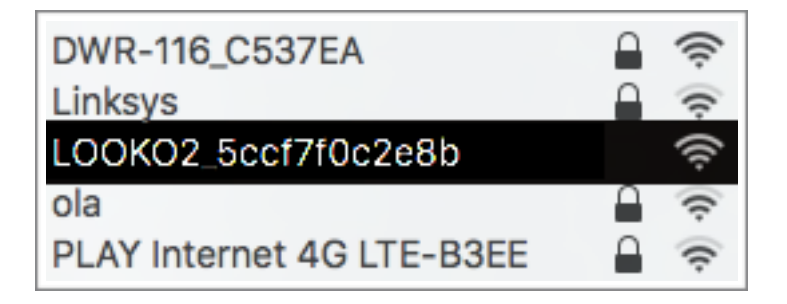

Po podłączeniu otwórz przeglądarkę WWW i wejdź na stronę: <http://192.168.4.1/>

Na stronie pojawi się formularz do wypełnienia:

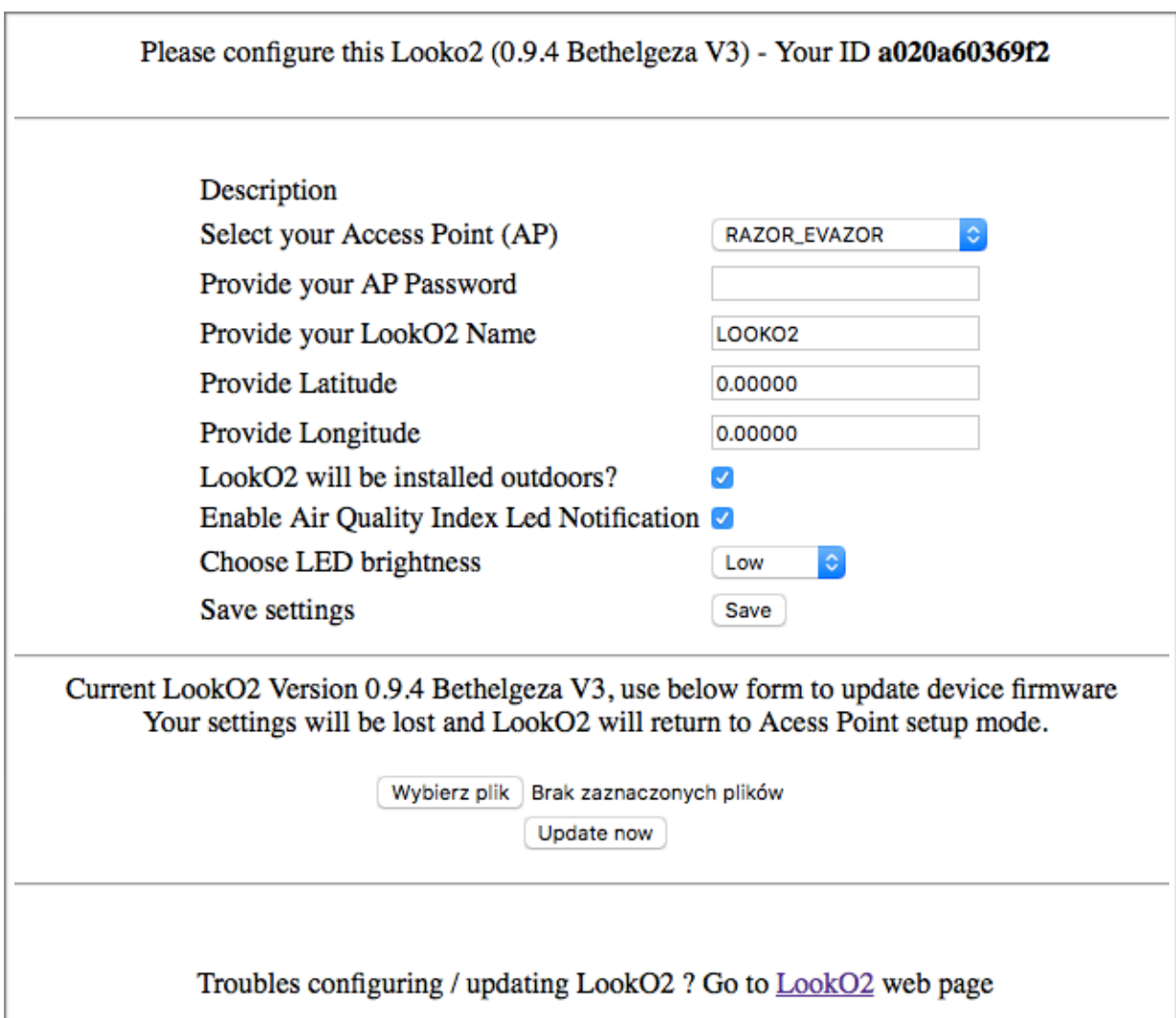

**Select your Access Point(AP)**, Wybierz swój router WiFi do którego podłączy się LookO2.

**Provide your AP Password**, wpisz hasło do swojej sieci WiFI

**Provide your LookO2 Name**, nazwij swoje urządzenie (bez PL znaków)

**W czwartym i piątym polu (Latitude, Longitude)**, podaj lokalizacje urządzenia (będzie ono widoczne wtedy na mapie na stronie LookO2).

Pozycje można pobrać ze strony [GOOGLE MAPS.](http://maps.google.com/) Jeżeli nie chcesz podawać pozycji gdzie zainstalowany jest czujnik, zostaw domyślne wartości.

**LookO2 will be installed outdoors?** - włącz jeśli LookO2 będzie zamontowany na zewnątrz.

**Enable Air Quality Index Led Notification** - włącz jeśli chcesz by LookO2 świeciło kolorem Indeksu Jakości Powietrza. Przez szarą obudowę nie będzie widać notyfikacji świetlnych.

**Choose LED Brightness** - wybierz jasność świecenia LookO2

Aby zapisać ustawienia, naciśnij klawisz **Save.** Na stronie pojawi się informacja o zapisanej konfiguracji i urządzenie zrestartuje się.

Od tego momentu rozpoczął się pomiar danych, LookO2 będzie komunikował się non-stop z serwerem głównym. Po chwili (około 5 minut od uruchomienia) będziesz mógł znaleźć swój czujnik na stronie LookO2.

**UWAGA**: LookO2 wymaga dobrego zasięgu sieci wifi - inaczej będzie miał problemy z przesyłaniem danych.

# **Ustawienia fabryczne**

Aby przywrócić urządzenie do ustawień fabrycznych, naciśnij klawisz 'reset'.

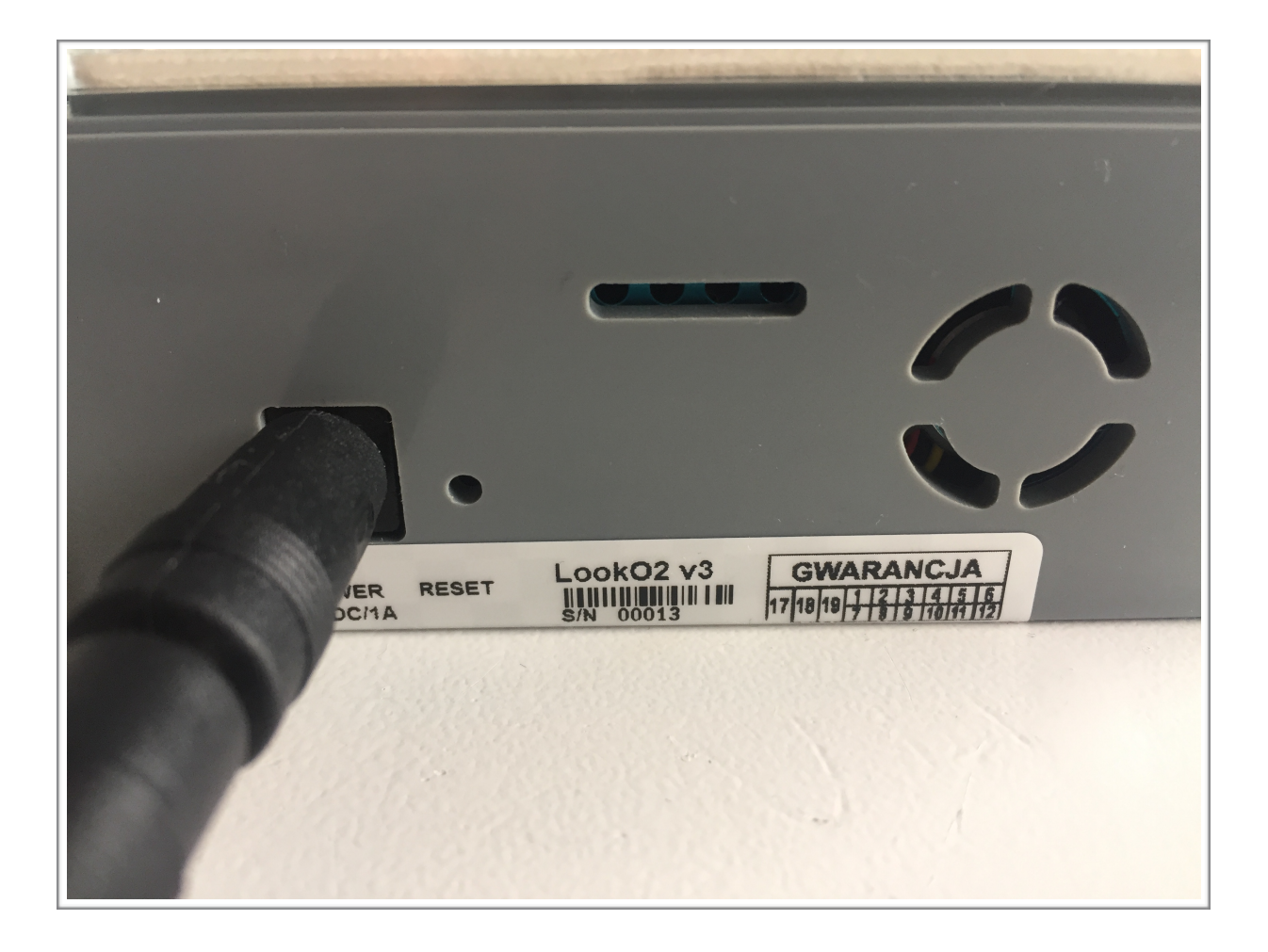

Po naciśnięciu klawisza Reset, LookO2 będzie gotowe do ponownej konfiguracji.

# **Kolory - IJP**

LookO2 pracuje w chmurze, na stronie WWW w zakładce LIVE możesz przeglądać pomiary wszystkich podłączonych czujników ([http://looko2.com/\)](http://looko2.com/). Dodatkowo LookO2 wyświetla stan powietrza zapalając się na odpowiedni kolor.

IJP - czyli tzw. Indeks Jakości Powietrza wyliczany jest na podstawie pomiarów z wykorzystaniem wzoru podanego na stronie [Inspektoratu Ochrony](http://aqicn.org/faq/2015-09-03/air-quality-scale-in-poland/pl/) Środowiska.

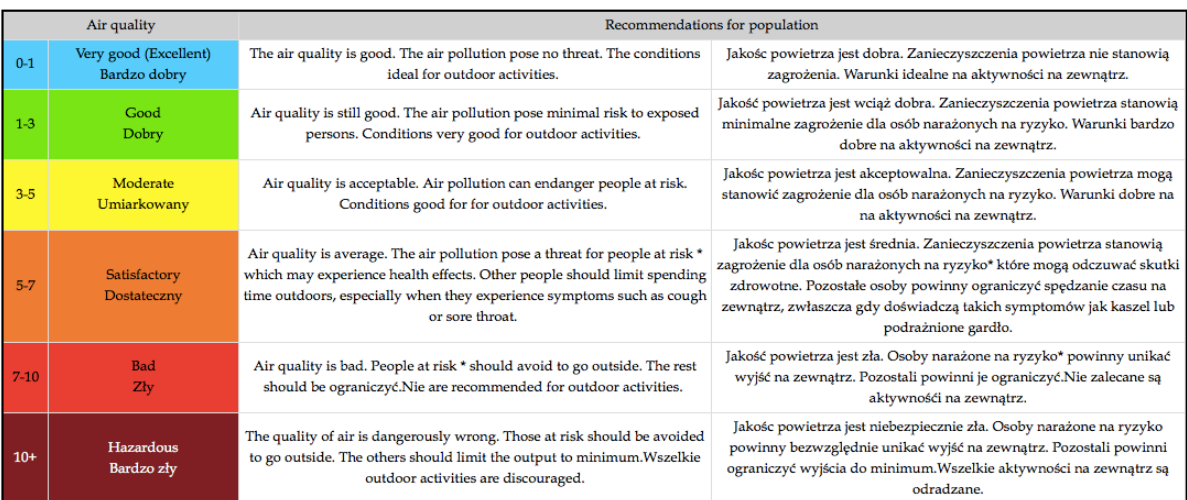

## **Pomiary**

Przeglądaj swoje (i nie tylko) pomiary na żywo za pomocą strony WWW lub wykorzystuj publiczne metody API, które pozwala na pisanie aplikacji oraz budowanie własnych widgetów z danymi z chmury urządzeń LookO2.

#### **Podgląd live:**

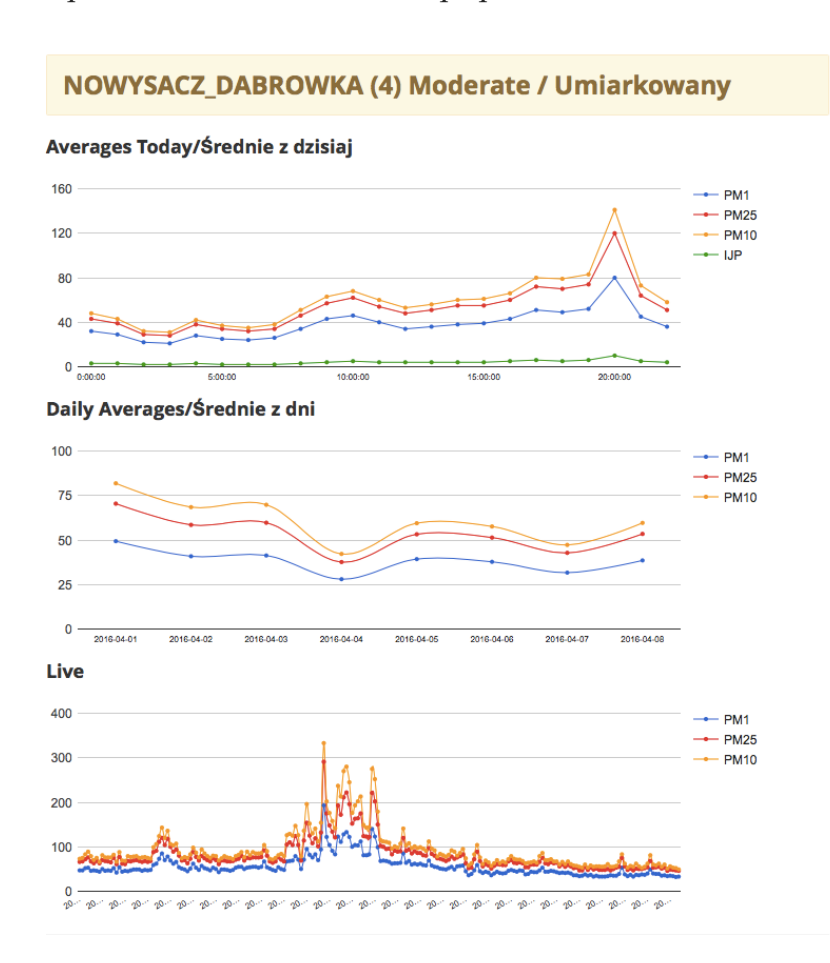

<http://looko2.com/tracker.php>

### **API**

Udostępnione metody API pozwalają na stworzenie aplikacji lub zintegrowanie się z platformą LookO2.

Dostęp do platformy API: [Link](http://looko2.com/api.php)

## **Diagnoza**

#### **Sygnalizacja diodą:**

LookO2 sygnalizuje stan działania poprzez miganie wbudowanymi diodami na wybrane kolory.

**Czerwony** - Jeśli LookO2 miga 5x na czerwono co minutę, oznacza to, że nie może podłączyć się do WiFi. Przyczyną może być: źle podane hasło bądź problem z urządzeniem Access Point.

**Zielony** - LookO2 miga 5x na zielono gdy się uruchamia.

**Żółty** - LookO2 miga 5x gdy nie był w stanie wysłać danych na serwer, przyczyną może być brak lub problem z internetem, bądź problem z serwerem.

Biały - LookO2 miga non stop na biało gdy jest gotowy do konfiguracji

## **Urządzenie**

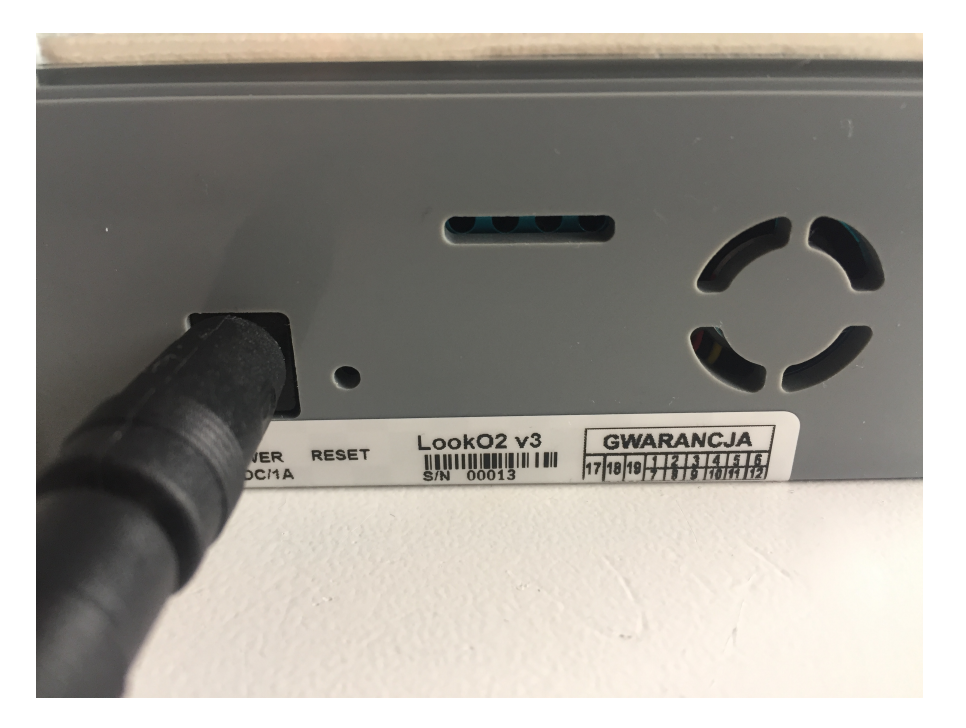

Zdjęcie z uwidocznionym wejściem na zasilanie, klawiszem reset oraz wlotem/wylotem powietrza.

# **Uchwyty**

Aby poprawnie zamontować urządzenie, wykorzystaj dołączone do zestawu uchwyty.

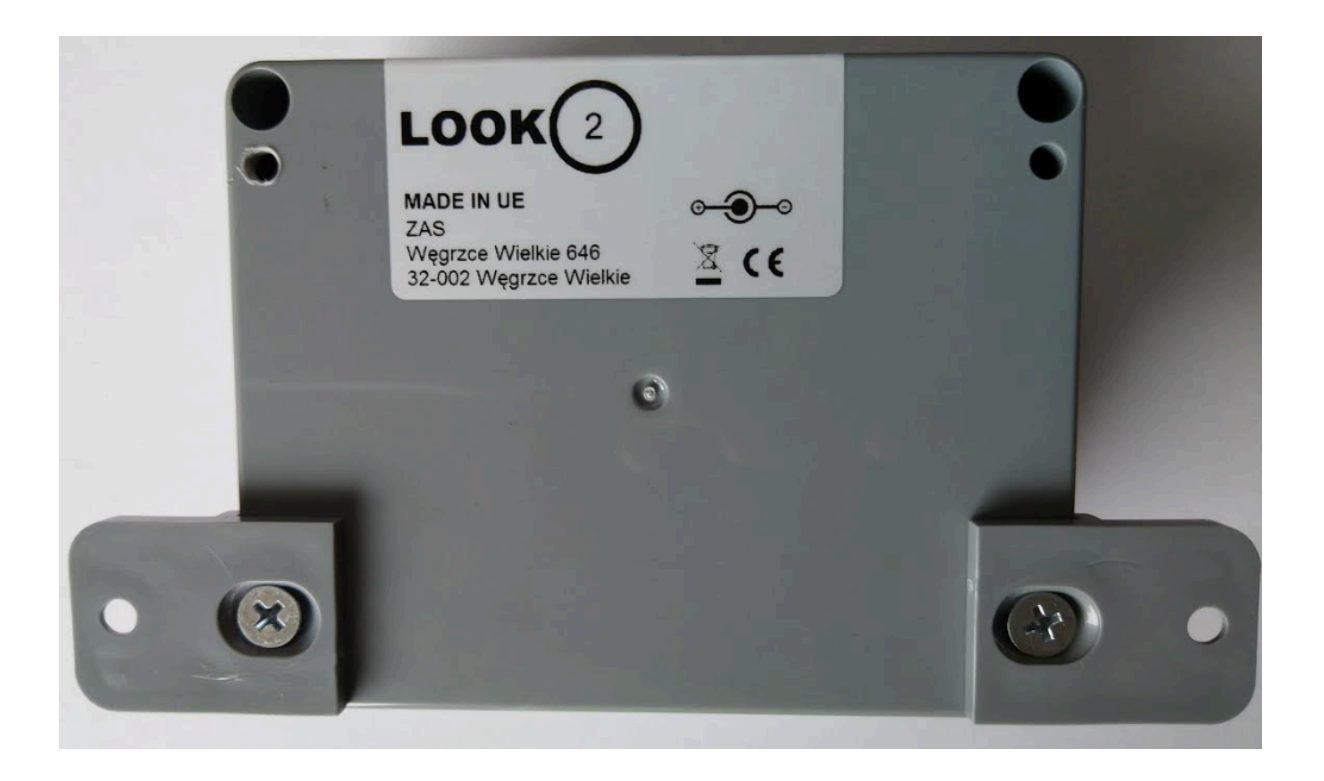

## **Montaż**

**Uwaga**: dołączony zasilacz nie jest wodoodporny, musi być zainstalowane pod zadaszeniem lub w odpowiedniej osłonie.

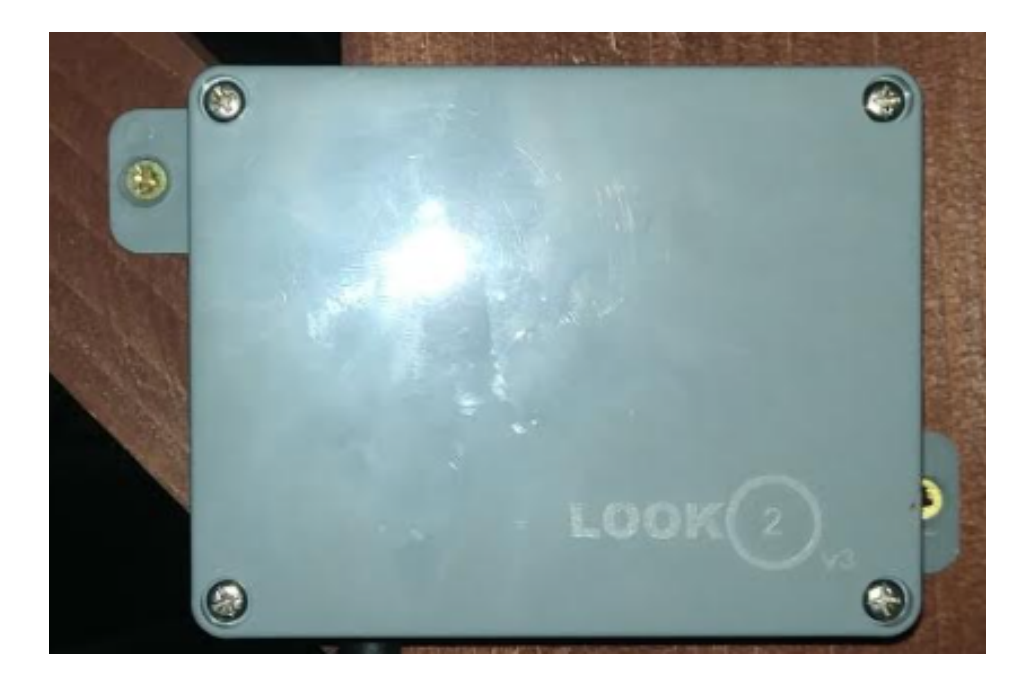

Upewnij się że LookO2 zamontowane jest wlotami w dół, tak jak na zdjęciu powyżej.

Nie instalować LookO2 w miejscu narażonym na bezpośrednie działanie promieni słonecznych.

# **Aplikacje**

LookO2 na telefony z systemem iOS: [Link](https://itunes.apple.com/pl/app/looko2/id1163542198?l=pl&mt=8) LookO2 w aplikacji Kanarek: [Link](https://play.google.com/store/apps/details?id=pl.tajchert.canary&hl=pl)